Lagranto - Reference

Michael Sprenger and Heini Wernli April 2, 2013

**caltra -** calculate air parcel trajectories

# **SYNOPSIS**

**caltra** *startdate enddate startfile filename* [ *optional arguments* ]

# **DESCRIPTION**

Calculate trajectories for the air parcels starting at the positions specified in *startfile.* The trajectories cover the time period from *startdate* to *enddate* and the trajectories are saved in the output file *filename.* Forward and backward trajectories can be calculated according to the order of the start and end date.

# **PARAMETERS**

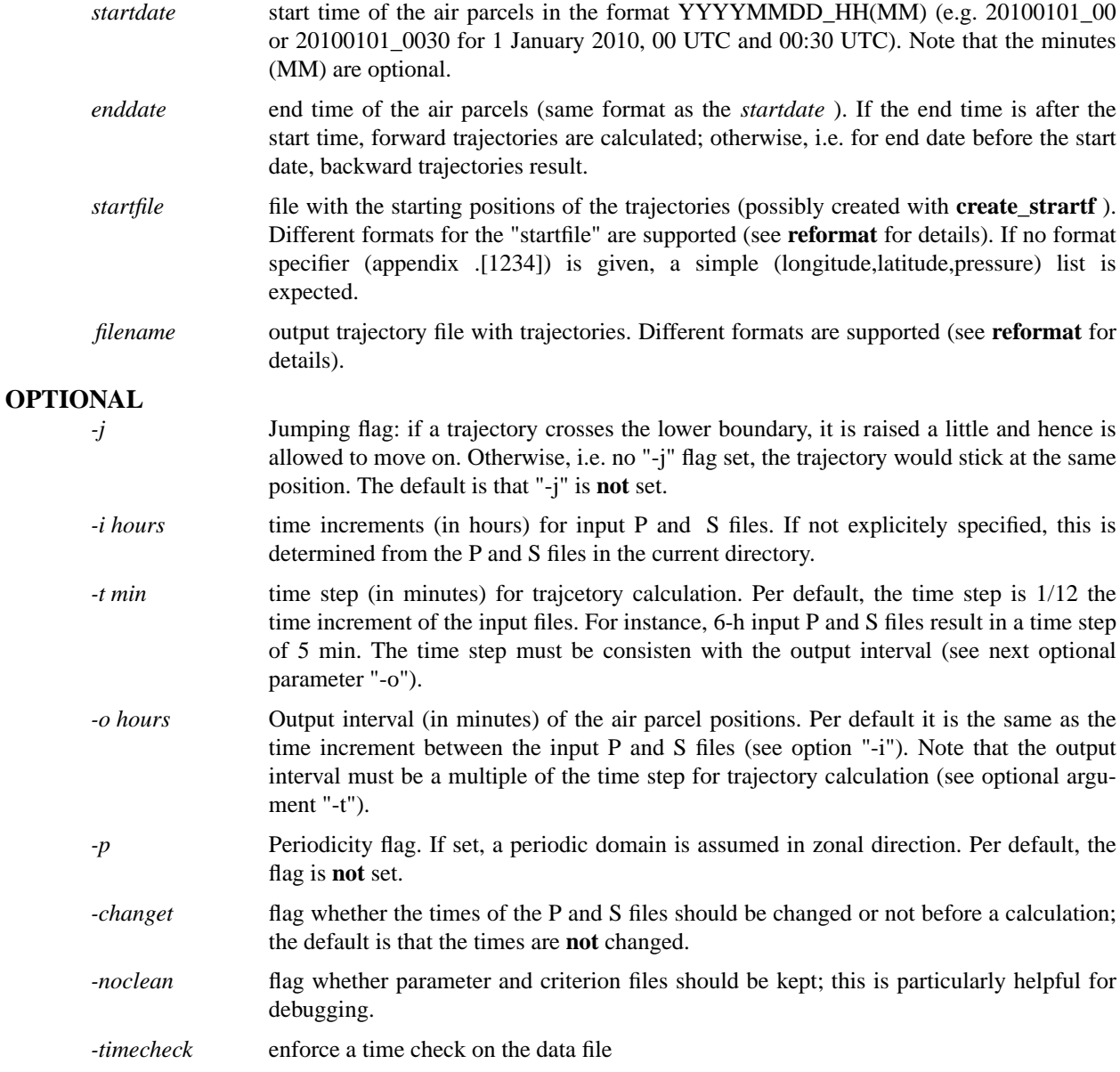

# **EXAMPLES**

# **[1] caltra 19891020\_00 19891020\_18 startf OUT.1**

Calculate forward trajectories from 20/10/1989 00 UTC to 20/10/1989 18 UTC. The starting starting positions are given on the file "startf" as a list of (longitude,latitude,pressure) values. The output trajectories are written to the file "OUT.1", where the appendix 1 denotes ASCII format..B

# **[2] caltra 19891020\_18 19891020\_00 startf OUT.1**

As in example 1, but backward trajectories from 20/10/1989 18 UTC to 20/10/1989 00 UTC.

### **[3] caltra 19891020\_00 19891020\_18 startf OUT -j**

As in example [1], but with jumping flag set: if a trajectory crosses the lower boundary (topography), it is raised a little and then is allowed to move on.

# **[4] caltra 19891020\_00 19891020\_18 startf OUT -j -o 15 -t 15**

As in example [3], but the output interval is set to 15 min with the optional argument "-o". Note that the output interval (15 min) must be a multiple of the time step, which is here set explicitely to 15 min with "-t".

# **[5] caltra 19891020\_0130 19891020\_1730 startf1 OUT -j -o 15 -t 15 -changet**

Start from non-analysis time 01:30 UTC to non-analysis time 17:30 UTC. Furthermore, the times on the prinmary netCDF files are changed accordingly.

# **AUTHOR**

# **datelist - handling of datelists**

# **SYNOPSIS**

**datelist** *filename mode [ parameters ]*

### **DESCRIPTION**

A date list is a file of dates in the format {YYYYMMDD\_HH}, e.g. 19900101\_00 for 00 UTC, 1 January 1990. This command offers several ways how to create date lists and to work with them.

#### **PARAMETERS**

*filename* name of the date list file. If the name **'stdout'** or **'screen'** is given, the output will be directed to standardoutput: no file will be created.

*mode* one of several modes (see below).

# **CREATING DATE LISTS**

#### **-create stardate enddate**

create a datelist from startdate (in format {YYYYMMDD\_HHMM}) to enddate; the time interval is per default 6 h (see option -interval). If the start and end date do not match with the analysis times, the date list will contain the enclosing analysis times: for instance, for **-create 20100201 04 20100201\_19** the date list will contain the following dates: 20100201\_00, 20100201\_06, 20100201\_12, 20100201\_18, 20100202\_00.

# **-indir dirname**

search for dates (in format {YYYYMMDD\_HH}) in the direcory given with {dirname} - the dates are written in ascending order to the datelist file and repeating dates are removed.

#### **-interval value**

change the interval to {value} hours, instead of the default 6 hours.

#### **INFO ABOUT DATE LISTS**

#### **-ndates**

write the number of dates in the list

#### **-timerange**

write the time range {last date} - {first date} [in hours].

#### **-isin date**

check whether the date is in the list (1) or not (0).

#### **STEPPING THROUGH DATE LISTS**

**-first**

write the first date of the date list

**-last** write the last date of the date list

#### **-next date**

find the date {date} in the list and write the **next** date to screen; if no next date is in the list, i.e. the end of the list is reached, 'nil' will be returned.

#### **-prev date**

find the date {date} in the list and write the **previous** date to screen; if no previous date is in the list, i.e. the beginning of the list is reached, 'nil' will be returned.

### **COMPARING DATE LISTS**

#### **-overlap file1 file1**

determine the overlap of two date lists.

#### **-onlyin1 file1 file1**

determine the dates which only occur in date list 1, but not in datelist 2

#### **-onlyin2 file1 file1**

determine the dates which only occur in date list 2, but not in datelist 1

# **Examples**

# **[1] datelist screen -indir ./**

look for dates in the current directory and write them to screen

# **[2] datelist dates -create 19890101\_00 20110101\_00 -interval 2**

creates dates from 00 UTC, 1 January 1989 to 00 UTC, 1 January 2011 with an interval of 2 hours. The output will be written to the file 'dates'.

# **AUTHOR**

### **difference - calculate the difference of two trajecrtory files**

# **SYNOPSIS**

**difference** *inpfil1 inpfile2 outfile field [ -single|-max ]*

# **DESCRIPTION**

Calculate the difference of two trajectory files "inpfile1" and "inpfile2" and write it to a new trajectory file "outfile". The difference is calculated of the field "field", which must be available on both input files. If the field "LATLON" is specified, the spherical distance between the two trajectories is taken. Furthermore, with "-single" the difference is written at all times, with "-max" only the time of maximum difference is written.

# **PARAMETERS**

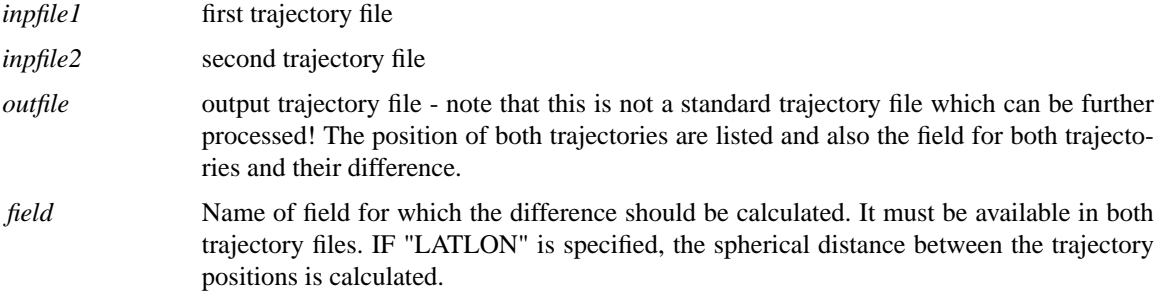

# **OPTIONAL PARAMETERS**

*-single* the difference is written to "outfile" for all trajectory times

*-max* the difference is written to "outfile" only for the trajectory time with maximum difference.

# **EXAMPLES**

# **[1] difference tra1 tra2 out LATLON -single**

gives the speherical distance (LATLON) between trajectories in "tra1" and "tra2". The difference is written for all trajectory times.

# **[2] difference tra1 tra2 out TH -max**

gives the difference of potential temperature (TH) between trajectory file "ra1" and "tra2" and writes the maximum difference ("-max") to the output file "out".

# **AUTHOR**

#### **extract**

# **extract - extract columns, times, single trajectories and starting positions**

# **SYNOPSIS**

**extract** *inptra outtra mode*

### **DESCRIPTION**

Extract columns, times, single trajectories or starting positions from an input trajectory file *inptra* and write output to a new trajectory file *outtra.* The different extraction modes are specified with *mode.* Note: the time, longitude, latitude and pressure need not be extracted beacuse they are an integral part of every trajectory file - they are extracted by default.

### **EXTRACTION MODE**

**-var** extract columns of a trajectory file; the columns can be listed by name (e.g. -var TH PV RH) or a range of columns can be specified by the "to" operator (e.g. -var TH to PV). The two modes can also be combined: "-var TH to PV RH" extracts all columns between TH and PV, and additionally RH.

#### **-time**

extract trajectory times; the times can be given as a list of times (e.g. -time 6 12) or as a time range (e.g. -time 6 to 18).

**-tra** extract single trajectories; the index of the trajectories can be specified as a list (e.g. -tra 10 12 14) or as a range of trajectories (e.g. -tra 10 to 20).

#### **-startf**

extract list (longitude, latitude, pressure) of starting positions ofvthe trajectory file (corresponding to time 0).

#### **-index**

extract single trajectories - the trajectory indices (from 1 to #trajectories) are given on a file (e.g. -index filename).

#### **-boolean**

extract single trajectories - the trajectory are specified on a boolean (0/1) file (e.g. -boolean filename).

#### **-pattern**

extract all trajectories which match the pattern given; the pattern is a list of numbers. It is then checked whether these numbers occur in a trajectory (all at one time).

#### **EXAMPLES**

#### **[1] extract inptra outtra -time 6 to 36 72**

read input trajectory file "inptra", extract times 6 to 36 and additionally time 72, and write output to trajectory file "outtra".

#### **[2] extract inptra outtra -index indfile**

reads input trajectories from "inptra" and write all trajectories to "outtra" which are listed in the file "indfile". In "infile" the indices of selected trajectories are listed line-by-line.

#### **[3] extract inptra outtra -pattern -999.99**

extracts all trajectories which have a missing data (-999.99) entry.

#### **[4] extract inptra outtra -pattern 0.00 -44.25 -28.47 140**

extracts all trajectories which have the numbers '0.00 -44.25 -28.47 140' in their list. This options is convenient to search for specific times and positions, and then to see the complete trajectory.

### **AUTHOR**

# **gettidiff - get the difference (in hours) between two dates**

# **SYNOPSIS**

**gettidiff** *date1 date2*

# **DESCRIPTION**

Get the time difference (in hours) between two dates ( in form YYYYMMDD\_HH(MM), i.e. the minutes are optional): date1 - date2. The output is in format HH or HH.MM

# **PARAMETERS**

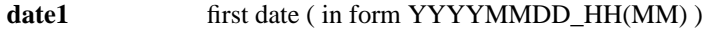

date2 second date ( in form YYYYMMDD\_HH(MM) )

### **EXAMPLES**

# **[1] gettidiff 20110102\_18 20110205\_00**

gives the time difference between 20110102\_18 and 20110205\_00; the result is -798 h.

# **AUTHOR**

**getvars - get a list of a fields on a netCDF file**

# **SYNOPSIS**

**getvars** *filename*

# **DESCRIPTION**

Get a list of all fields on a netCDF file - the names of the fields are listed line-by-line.

# **PARAMETERS**

name of the netCDF file (e.g. P20110102\_00).

# **EXAMPLES**

# **[1] getvars P20110102\_00**

gives a list of all fields on the netCDF file P20110102\_00; the results is: time, Q, LWC, IWC, T, U, V, OMEGA, PS, SLP

# **AUTHOR**

**Lagranto -** calculate trajectories for ECMWF analyses and forecasts

# **SYNOPSIS**

**lagrantohelp [topic|tutorial|reference|future] -** show this man page or the one corresponding to a specific topic. All *underlined* names in this document have their own man page. If "tutorial" is chosen, a detailed tutorial for Lagranto is opened. For "reference" a PDF document with all man pages is opened. Finally, with option "future" plans for additional features will be listed.

# **DESCRIPTION**

Lagranto is a software tool (UNIX shell-scripts and Fortran programs) to analyze Lagrangian aspects of atmospheric phenomena. It requires a time-series of 3-dimensional wind fields (and if necessary further variables) on netCDF files.

# **CORE PROGRAMS**

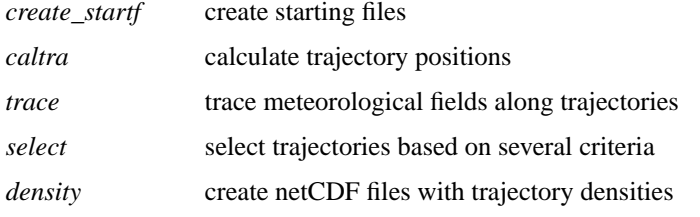

# **TRAJECTORY TOOLS**

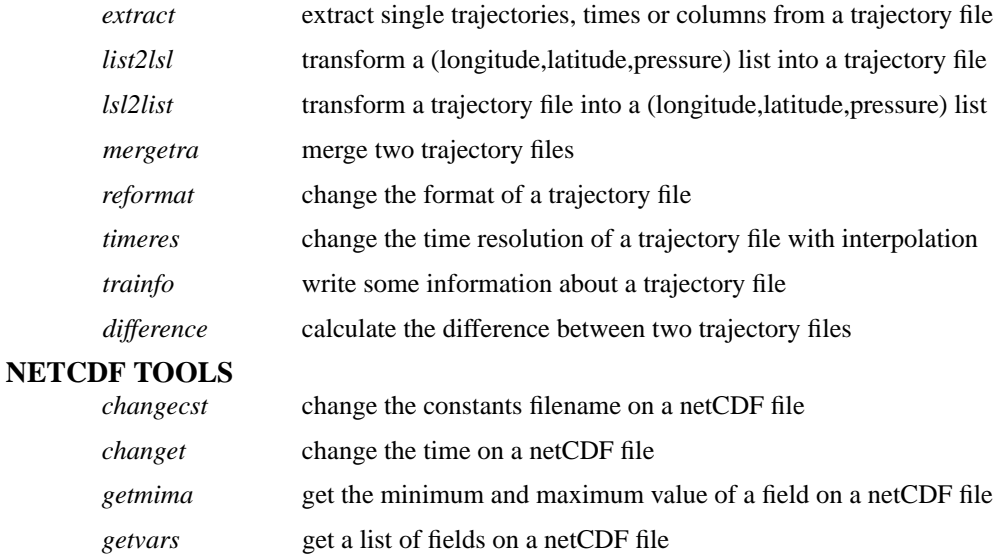

# **GENERAL TOOLS**

*newtime* get a new date from an initial date and an offset in hours *gettidiff* get the time difference between two dates

# **VISUALISATION**

Lagranto comes with two packages for visualisation of trajectories: one based on Matlab (www.mathworks.com) and one based on NCL (www.ncl.ucar.edu). Examples are provided in folder "figure" of the Lagranto installation.

# **AUTHOR**

# **list2lsl - convert a list of longitude, latitude and pressure into a trajectory file.**

# **SYNOPSIS**

**list2lsl** *inpfile outfile [ optional arguments ]*

# **DESCRIPTION**

Convert an input file "inpfile" wqith a list of longitude, latitude and pressure into a trajectory file.

### **PARAMETERS**

*inpfile* input file (a list of longitude, latitude and pressure)

*outfile* output trajectory file

# **OPTIONAL PARAMETERS**

# **-ref refdate**

set the reference date of the trajectory file to "refdate", e.g. "-ref 20110102\_00".

### **-time value**

set the time of the trajectory file to "value" (in format HH.MM): e.g. "-time 6" sets the time to 6 h.

# **EXAMPLES**

# **[1] list2lsl listfile trafile -refdate 20110101\_00 -time 6**

converts the list "listfile" into a trajectory file "trafile", where the reference date is 20110101\_00 and the time is 6 h.

# **AUTHOR**

# **lsl2list - convert a trajectory file into a list of longitude, latituden and pressure**

# **SYNOPSIS**

**lsl2list** *inpfile outfile*

# **DESCRIPTION**

Convert an input trajectory file "inpfile" into a list of longitude, latitude and pressure; all times are included in this list.

# **PARAMETERS**

*inpfile* input trajectory file

*outfile* output file (a list of longitude, latitude and pressure)

### **EXAMPLES**

# **lsl2list trafile listfile**

converts all entries of the trajectory file "trafile" into a listfile with longitude, latitude and pressure.

# **AUTHOR**

**mergetra -** combine two trajectory files

# **SYNOPSIS**

**mergetra** *inpfile1 inpfile2 outfile*

# **DESCRIPTION**

Combines two input trajectory files "inpfile1" and "inpfile2" and writes a new combined trajectory file "outfile". Three different modes for combination are supported (see below).

### **PARAMETERS**

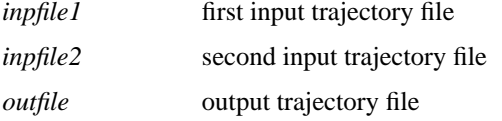

### **MODES FOR COMBINATION**

Three different combination modes are supported. They are tested for sequentially and the first mode which is accepted, based on the criteria listed below, is performed. The three modes are:

#### **- column**

The input files have the same trajectory times, longitudes, latitudes and pressures, and both files contain the same number of trajectories. The new trajectory file contains all columns from both input files, duplicate columns only included once, e.g. if "inpfile1" has columns "time,lon,lat,p,TH,PV" and "inpfile2" columns "time,lon,lat,p,PV,Q", the output file will have "time,lon,lat,p,TH,PV,Q".

#### **- append**

The input files have the same trajectory times and the same columns, but differ in the number of trajectories. Then the second file is appended to the first one and written as a new trajectory file.

#### **- times**

The input files differ only in the time values, e.g. the first file might contain times -96 h to 0 h and the second the times from 0 h to 96 hours. Then the new combined file will contain the time -96 h to 96 h. Note that duplicate times are eliminated. Furthermore, the output times are sorted in increasing order.

# **EXAMPLES**

#### **[1] mergetra file1 file2 newfile**

combines the two trajectory files "file1" and "file2" and writes a new trajectory file; the mode for combination is automatically detected.

### **AUTHOR**

**newtime -** get a new date string from an initial date and an offset in hours

# **SYNOPSIS**

**newtime** *date offset*

# **DESCRIPTION**

Given an initial date string in format "YYYYMMDD\_HH" and an offset in hours, create a new date string agin in the form "YYYYMMDD\_HH".

# **PARAMETERS**

*date* initial date in form "YYYYMMDD\_HH", e.g. 20110102\_18 for 18 UTC, 2nd January 2011.

*offset* Offset in hours; the offset can be positive (into the future) or negative (into the past).

# **EXAMPLES**

# **[1] newtime 20110101\_00 45**

gives 20110102\_21, the datestring 45 h after 20110101\_00.

# **AUTHOR**

# **reformat - convert trajectory files between different formats**

# **SYNOPSIS**

**reformat** *inpfile outfile*

# **DESCRIPTION**

Convert a Lagranto trajectory file *inpfile* from one format to another format; the new file is written to *outfile.* The formats are specified with an appendix to the filename, e.g. "trajectory.1" specifies format 1. If no appendix is given, format 1 is chosen.

# **PARAMETERS**

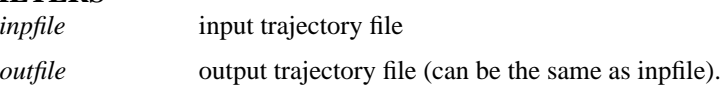

# **FORMATS**

Formats must be specified with an appendix to the filename. If no appendix is given, format 1 is chosen.

- **.1** ASCII file; the trajectories are sorted according to their starting positions. Different trajectories are separated by a blank line. This format is the only one supported by the Matlab and NCL visualisation scripts (see **lagrantohelp/visualisation).**
- **.2** ASCII file; the trajectories are sorted according to their times. Different times are separated with a blank line.
- **.3** unformatted Fortran; this is the most efficient format, but least portable one.
- **.4** netCDF; portable and compact data format.

# **EXAMPLES**

# **[1] reformat trainp.1 trainp.4**

Convert the input trajectory file in format 1 (ASCII) to format 4 (netCDF).

### **AUTHOR**

**select -** select trajectories

# **SYNOPSIS**

**select** *inptra outtra criterion*

# **DESCRIPTION**

Select trajectories from the input trajectories in "inptra" based upon meteorological conditions specified in "criterion" (to be described below). The selected trajectories are then written to a new trajectory file "outtra".

# **PARAMETERS**

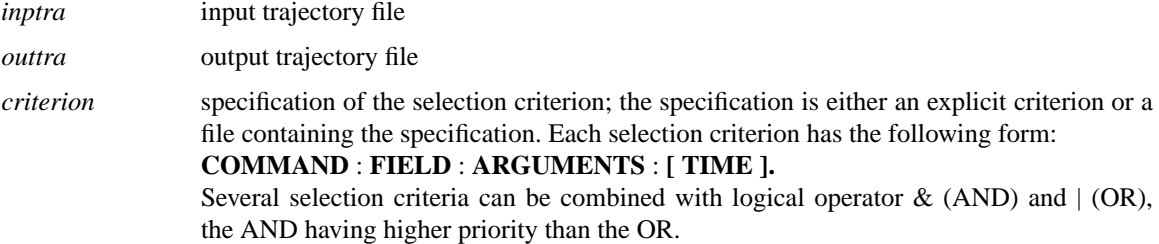

### **OPTIONAL ARGUMENTS**

*-noclean*

keep temporary files for debugging.

#### *-boolean*

Write a boolean list  $(0/1)$  instead of a trajectory file; the file has #trajectories entries, each line corresponding to an input trajectory /1=trajectory selected, 0=not selected).

#### *-index*

Write an index list instead of a trajectory file: the index of all selected trajectories is written to the output file - the index ranges from 1 to #trajectories.

#### *-count*

Write only the number of selected trajectories to the output file.

```
-startf
```
Write only the starting positions of selected trajectories to the output file.

*-regionf filename*

change the region file from its default value "regionf" to a new file name: the syntax is "-regionf filename".

# **COMMAND**

### **- GT**

greater than: e.g. **GT:PV:2** selects trajectories with first potential vorticity (PV) larger than 2 PVU.

- **LT** less than: e.g. **LT :RH:70** selects trajectories with first relative humidity (RH) below 70 %.
- **IN** within: e.g. **IN:lon:30,40** selects trajectories with first longitude between 30 and 40 deg.

#### **- OUT**

outside: e.g. **OUT:lat:-30,30** selects trajectories with first latitude outside -30 and 30 deg-neglecting an equatoriual/subtropical band.

### **- EQ**

equal: e.g. **EQ:p:460** selects trajectories with first pressure equal to 460 hPa.

**- TRUE**

check whether value is different from zero (logical TRUE): e.g. **TRUE:CYCL::ALL(ANY)** checks whether the trajectory passes through a cycclone, which is marked as 0/1 field, at any time. Note that the command 'TRUE' has no arguments of its own!

### **- FALSE**

check whether value is equal to zero (logical FALSE): e.g. **FALSE:CYCL::ALL(ALL)** checks whether the trajectory never passes through a cycclone, which is marked as 0/1 field. Note that the command 'TRUE' has no arguments of its own!

### **- ALL, ANY, NONE**

these are special commands which only apply for the TRIGGER field. Further explanations are given below in section TRIGGER.

# **FIELD**

# **- VALUE**

take value of the field: e.g. **GT:PV(VALUE):2** selects the trajectories with first potential vorticity (PV) value greater than 2 PVU. This selection criterion is equivalent to **GT:PV:2,** i.e. the VALUE argument is taken as default.

### **- MEAN**

take the mean over the selected times: e.g. **GT:RH(MEAN):70:ALL** selects all trajectories for which the mean relative humidity (RH) over all times (ALL) is greater than 70 %.

### **- VAR**

take the variance over the selected times: e.g. **GT:lat(VAR):10:ALL** selects all trajectories for which the variance of latitude (lat) over all times (ALL) is greater than 10.

#### **- MIN**

take the minimum of the selected times: e.g. **LT:p(MIN):300:ALL** select all trajectories which have a minium pressure (p) less than 300 hPa over all times (ALL).

#### **- MAX**

take the maximum of the selected times: e.g. **LT :p(MAX):300:ALL** select all trajectories which have a maximum pressure (p) less than 300 hPa over all times (ALL).

### **- SUM**

take the sum over the selected times: e.g. **GT:LHR(SUM):2:ALL** selects all trajectories for which the sum over all latent heating rates (LHR) over all times (ALL) is greater than 2 K.

### **- CHANGE**

take change between two times: e.g. **GT:p(CHANGE):600:FIRST,LAST** selects all trajectories wich have a pressure difference  $|p(FIRST)-p(LAST)|$  greater than 600 hPa between the first and last time or vice versa. Note that the change can be positive or negative, i.e. it is not clear whether it is ascent or descent.

#### **- DIFF**

take difference between two times: e.g. **GT:p(DIFF):600:FIRST,LAST** selects all trajectories wich have a pressure difference p(FIRST)-p(LAST) greater than 600 hPa between the first and last time corresponding to an ascending air stream. Correspondingly **GT:p(DIFF):600:LAST,FIRST** finds a descending air stream.

### **TIME MODE**

The command are applied to a set of trajectory times; if no time is specified, the the command is only applied to the first time. Most generally, the time mode consists of two parts: time list( time mode), where the first specifies a list of times and the second how to apply the criterion to the selected times.

### **- FIRST**

first time: e.g. **IN:lat:-20,20:FIRST** selects all trajectories with first latitude between 20 S to 20 N, i.e. wich start in an equatorial band.

#### **- LAST**

last time: e.g. **IN:lat:-20,20:LAST** selects all trajectories with last latitude between 20 S to 20 N, i.e. which end in an equatorial band.

# **- T1,T2,T3**

an explict list of times: e.g. **IN:lat:-20,20:6,12** selects all trajectories which are in the equatorial band at times 6 h and 12 h. The criterion must apply at both times (see below ALL, ANY, NONE).

# **- T1 to T2**

a time range: e.g. **IN:lat:-20,20:6 to 18** selects all trajectories which are in the equatorial band from 6 h to 18 h. The criterion must apply at all times between 6 h and 18 h (see below ALL, ANY, NONE).

# **- ALL**

all times: e.g. **IN:lat:-20,20:ALL** selects all trajectories which stay at all times in the equatorial band. This time mode is the same as **ALL(ALL),** i.e. all times are selected and the criterion must apply to all times. With **IN:lat:-20,20:12-24(ALL)** the criterion must apply for all times between 12 h and 24 h.

### **- ANY**

any times: e.g. **IN:lat:-20,20:ALL(ANY)** selects all trajectories which stay at any times in the equatorial band. Note that with the first "ALL" the times are selected, i.e. all times in this case, and with the second "ANY" it is specified that the criterion must only apply to at least one of the selected times.

# **- NONE**

at no time: e.g. **IN:lat:-20,20:ALL(NONE)** selects all trajectories which never stay in the equatorial band. **OUT:lat:-20,20:FIRST(NONE)** selects the trajectories which are not outside the equatorial time at the first time: they must be inside.

# **- TRIGGER**

the trajectory is automatically selected, but the trigger column is updated. A selection of trajectories might then e accomplished based on this trigger column: e.g **GT:p:700:1(TRIGGER)** would set the trigger 1 for all trajectory times where the pressure (p) is greater than 700 hPa. Similarly, **GT:p:800:1(TRIGGER) & GT:lat:50:2(TRIGGER)** would set the trigger 1 for all times where the pressure (p) is larger than 800 hPa and set the trigger 2 for all times where the latitude (lat) is larger than 50 degrees north. Note, that both eents might apply: then the rsulting trigger is 3. The triggers are internally saved as the bits of an integer variable, i.e. trigger 1 corresponds to value  $1=2^{\circ}0$ , trigger 2 to  $2=2^1$ , trigger 3 to  $4=2^2$ ...

# **LOGICAL OPERATORS**

- **&** logical and: e.g. **GT:lat:34:FIRST & GT:lon:50:FIRST** selects the trajectories to the north of 34 N and to the east of 50 E at first time. Several selection criteria can be combined with '&'.
- **|** logical or: e.g. **GT:lat:34:FIRST | GT:lon:50:FIRST** selects the trajectories to the north of 34 N or to the east of 50 E at first time. Several selection criteria can be combined with '|'. Note that locical OR has a lower priority than logical AND, i.e. in an expression like T1 | T2  $\&$  T3 first the expression T2 & T3 is evaluated and only then logically OR-combined with T1.

# **IMPLICIT FIELDS**

Implicit variables can be used in the selection criteria, although they do not explicitely appear as a column in the trajectory file. They are calculated on-the-fly during the selection.

### **- DIST**

length of the trajectory (in km), integrated along great circle sections between the trajectory vertices: e.g. **GT:DIST:1000:LAST** tests whether the total path length of the trajectory (DIST) exceeds 1000 km.

# **- DIST0**

distance of the trajectory (in km) from its starting position: e.g. **GT:DIST0:1000:18,24(ANY)** tests whether the air parcel is more than 1000 km away from its starting position, either at time 18 h or at time 24 h.

#### **- INPOLYGON**

specification of a polygon: e.g. **TRUE:INPOLYGON:filename:ALL(ANY)** selects all trajectories which pass through the polygon specified in "filename". The polygon is specified as described in **create\_startf** (see comments there). With **FALSE:INPOLYGON:filename:ALL(ALL)** all trajectories are selected which never pass through the polygon. Note that for every call of **select** only one polygon can be used in the criteria!

### **- INBOX**

specification of a longitude/latitude rectangle <lonw,lone,lats,latn>: e.g. **TRUE:INBOX:20,40,30,60:ALL(ANY)** selects all trajectories which pass through the longitude/latitude rectangle with lower-left corner at 20 E / 30 N and the upper-right corner at 40 E / 60 N. Correspondingly, with **TRUE:INBOX:20,40,30,60:ALL(NONE)** the trajectories are selected which never pass through the rectangle.

#### **- INCIRCLE**

specification of circle around a specified point: e.g. **TRUE:INCIRCLE:40,50,500:LAST** select all trajectories which have their final position (LAST) in the circle centred at 40 E  $/$  50 N and with a radius of 500 km.

# **- INREGION**

specification of target regions in a region file (default "regionf") - please consider the documentation of "create\_startf" for details concerning the format of the region file. As an example, if a region 1 is defined on the region file, the criterion **TRUE:INREGION:1:18** selects all trejactories which are within region 1 at time 18 h.

# **SPECIAL CRITERIA**

Special criteria are and can be implemented into **select.** The call to the special criteria is of the following form: **SPECIAL:command:parameters,** where "command" is a command string (e.g. WCB) and "parameters" is a list of parameter values.

#### **- WCB**

identification of Warm Conveyor Belts (WCB): e.g. **SPECIAL:WCB:300,0,24** selects trajectories which ascend more than 300 hPa between time 0 and 24 h. Note, the ascent is determined as  $\min\{p(0...24)\}\text{-}p(0)$ , i.e. the first pressure  $p(0)$  is fixed whereas the lowest pressure can occur at any time between 0...24 h.

# **TRIGGER FIELD**

A trigger (or flag) field can be defined in select. This special column of the trajectory file allows to mark specified events for each trajectory and its times. As an example, you would like to select all trajectories which are below 700 hPa at a certain time and have relative humidity above 80 % **at the same times:** Then you could set a first trigger for the pressure criterion and a second one for the relative humidity, and then you would check for the simultaneous occurence of the two triggers. More specifically,

#### **GT:p:700:1(TRIGGER) & GT:RH:80:2(TRIGGER)**

this will define the triggers for the two events. Note that both events might be fulfilled, in which case both triggers are set. The value of the trigger is: 1 if only the first criterion is fulfilled (binary 01); 2 if only the second is fulfilled (binary 10) and 3 if both are fulfilled (binary 11).

#### **ALL:TRIGGER:1,2:ALL(ANY)**

this will select all trajectories for which both triggers 1 and 2 are set - they can be set at any time of all the trajectory times; if, for instance, you would like to test whether the two triggers are set at the two times 6 and 12, the command would be **ALL:TRIGGER:1,2:6,12(ALL).**

### **ALL:TRIGGER:1,2:ALL(ANY)**

will only check whether one of the two triggers 1 and 2 is set

### **NONE:TRIGGER:1,2:ALL(ANY)**

will check whether none of the two triggers 1 and 2 is set

# **IMPLEMENTING COMPLEX CRITERIA**

New special criteria can easily be implemented into the code - to this aim the following steps must be taken:

### **[1] <special.f>**

in directory "\${LAGRANTO}/select/" must be modified. Take the example "WCB" to see how the Fortran code must be changed.

### **[2] <install.sh select>**

must be invoked to recompile the program "select". For successful compilation, the executable "select" will be listed.

Type <select -special> to get a list of all special commands and a detailed description.

# **EXAMPLES**

#### **[1] select trainp traout 'GT:PV:2:LAST'**

selects all trajectories with PV>2 PVU for the last time step. The input trajectories are given in trainp, the selected ones are written to traout. If the two filenames are the same, the input file is overwritten.

### **[2] select trainp traout 'IN:lat:-20,20:6,12'**

selects all trajectories which are in the equatorial band at times 6 h and 12 h. The criterion must apply at both times.

# **[3] select trainp traout 'GT:lat:34:FIRST & GT:lon:50:FIRST'**

selects the trajectories to the north of 34 N and to the east of 50 E at first time. Several selection criteria can be combined with '&'.

#### **[4] select trainp traout 'LT:p(MIN):300:ALL'**

select all trajectories which have a minium pressure (p) less than 300 hPa over all times (ALL).

# **AUTHOR**

### **timeres - change the time resolution of a trajectory**

# **SYNOPSIS**

**timeres** *inpfile outfile -[h|min] value [-cubic|-linear]*

# **DESCRIPTION**

Change the time resolution of an input trajectory file "inpfile" through interpolation and write a new trajectory file "outfile". The new time resolution "value" is given either in hours "-h" or in minutes "-min". The interpolation is performed on the trajectory file either in linear mode ("-linear") or in cubic spline mode ("-cubic"). The default is "-cubic".

# **PARAMETERS**

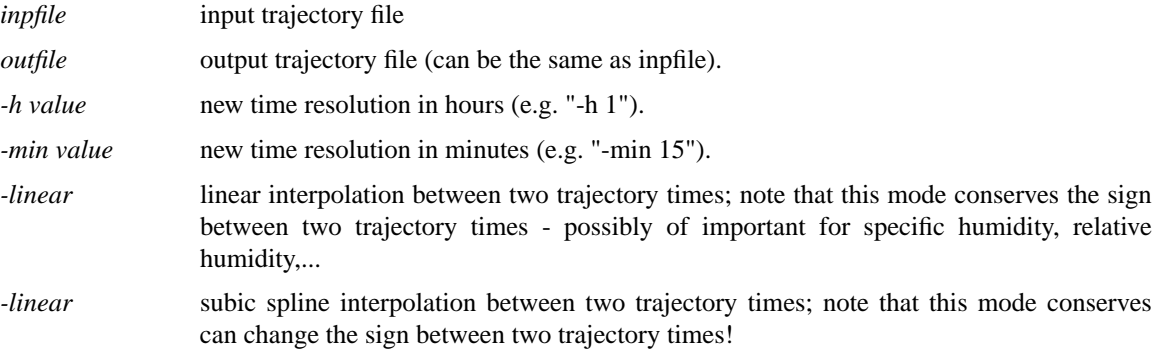

# **EXAMPLES**

# **[1] timeres trafile trafile -min 15 -linear**

changes the time resolution to 15 minutes, using linear interpolation, and overwrites the old trajectory file.

### **AUTHOR**

# **tracal - simple calculations with trajectory files**

# **SYNOPSIS**

**tracal** *inpfile outfile expression*

# **DESCRIPTION**

Simple calculation on the input trajectory file *inpfile* ; the output is written to the output trajectory file *outfile* and the expression for the calculation is given in *expression.*

# **PARAMETERS**

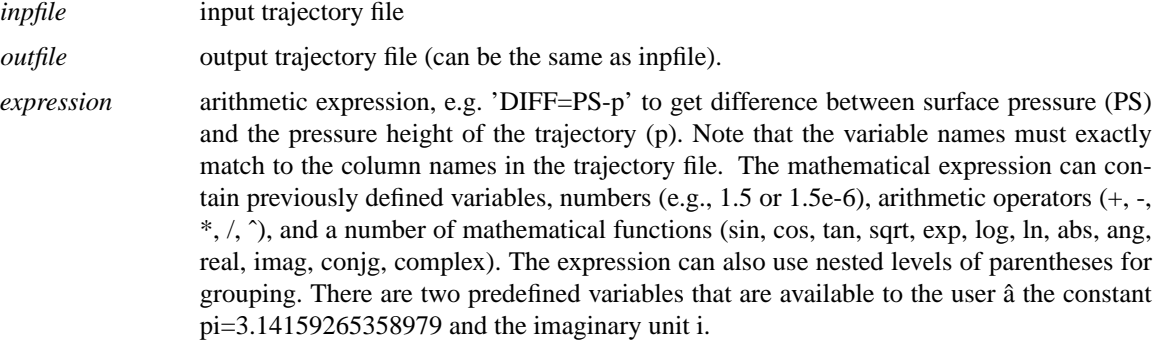

# **EXAMPLES**

# **[1] tracal inp out 'agl=z-zb'**

caculates the difference between air parcel height (z) and surface height (zb). The result is saved in an new column (agl).

### **AUTHOR**

Written by Michael Sprenger and Heini Wernli (August 2012); the evaluation of the arithmetic expression is based on the string manipulation routines by 'Dr. George Benthien' (http://gbenthien.net/index.html).

#### **trace - trace meteorological fields along trajectories**

# **SYNOPSIS**

**trace** *inpfile outfile* [ *optional arguments* ]

# **DESCRIPTION**

Trace meteorological fields along the trajectories given in the input file *inpfile* and write a new trajectory file *outfile tracing file* (default: tracevars). Partly they can be computed "online" (see ONLINE CALCULA-TIONS below), normally they are availbale on the primary and secondary P and S files.

### **PARAMETERS**

*inpfile* input trajectory file; the appendix determines the format (see **reformat** for details).

*outfile* output trajectory file; the appendix determines the format (see **reformat** for details).

### **TRACING FILE**

Normally the meteorological fields for tracing are listed in a file with name **tracevars .** The name of the tracing file can be changed with the optional argument "-v" (see below). The format of the tracing file is as follows:

#### Format

*field[:shift] scale computation prefix*

### Shifts (optional)

**- field:+100km[lat]** - get field at trajectory position + 100 km shifted to north. A shift to south is obtained with field:-100km[lat].

**- field:+100km[lon]** - get field at trajectory position + 100 km shifted to east. A shift to west is obtained with field:-100km[lon].

**- field:+2[dlat]** - get field at trajectory position + 2 grid spacings dlat shifted to north. A shift to south is obtained with field:-2[dlat].

**- field:+2[dlon]** - get field at trajectory position  $+ 2$  grid spacings dlon shifted to east. A shift to west is obtained with field:-2[dlon].

**- field:+50hPa** - get field at trajectory position + 50 hPa shifted in vertical. A shift to lower pressures is obtained with field:-50hPa.

**- field:+1dp** - get field at trajectory position + 1 grid spacing DP shifted in vertical. A shift to lower pressures is obtained with field:-1dp. Note that DP is not fixed but varies with height.

**- field:+6h** - get field at trajectory position, but 6 h in the future. Shifts to the past are poeeible with field:-6h. In addition to hours (h), the time shift can be specified in minutes (min).

### Examples

**- TH 1. 0 S :** trace potential temperature (TH), scale it with 1 (no scaling); it is available on the S file (no computation is needed: 0).

**-Q1000. 0 P :** trace specific humidity (Q), scale it with 1000 to have g/kg; it is available on the P file (no computation is needed: 0).

**- RH 1.1 \* :** trace relative humidity (RH), no scaling is needed (1.); relative humidity is not available on either P or S file and must be computed (1).

**- TH:100hPa 1. 0 S :** As in the first example, but now the potential temperature is taken 100 hPa below the air parcel position.

# **OPTIONAL ARGUMENTS**

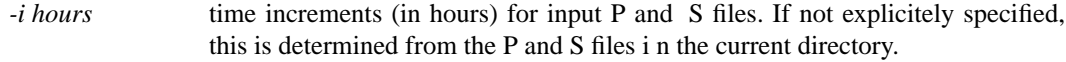

- *-v varfile* Change the name of the tracing file from its default value "tracevars" to "varfile".
- *-f field scale* Trace field (with scaling scale) along the trajectories; the computation flag and the prefix for the data file is automatically set. This options allows the quick tracing of a field, without specifying a tracing file.

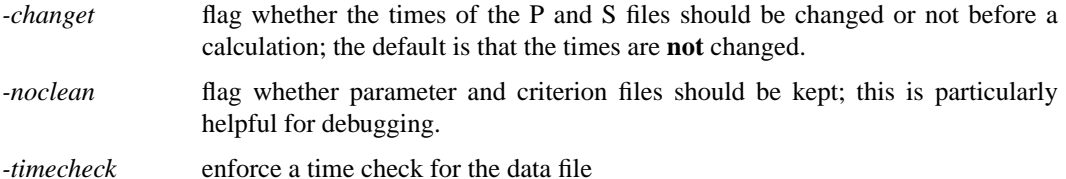

### **SPECIAL INTERPOLATION MODES**

*-nearest* Do no interpolation between grid points; just take the nearest neighbor! This option is useful, if a discrete input field is given (e.g. labels), where interpolated values are meaningless.

#### *-circle\_avg radius*

calculate area-weighted average over all grid points within a circle of the specified radius [km]. e.g. -circle\_avg 200; note that the tracing of fields within a circle is quite slow.

#### *-circle\_max radius*

calculate maximum within a circle of a radius [km]. e.g. -circle\_max 200

#### *-circle\_min radius*

calculate minimum within a circle of a radius [km]. e.g. -circle\_min 200

*-clustering* special mode to trace strat/trop label; the labels are attributed according to the program (tropopause), which clusters the atmosphere into five distinct classes according to the definition of the tropopause: PV (2 PVU) and potential temperature (380 K). The clustering mode is a refined version of the nearest mode, where all surrounding eight grid points vote for the final value.

### **ONLINE CALCULATIONS**

If the computation flag in the tracing file is set to 1, a meteorological field is calculated based upon the already traced fields and/or based on the fields on the primary and secondary P and S files. The following fields are implemented for online calculations:

#### **- TH**

potential temperature (in K).

#### **- RHO**

density (in kg/mˆ-3).

### **- RH**

relative humidity (in %).

#### **- THE**

equivalent-potential temperature (in K).

### **- LHR**

latent heating rate (K per input time step, typically K/6h).

#### **- D[U,V,T,TH]DX**

horizontal derivative d[U,V,T,TH]/dx in west-east direction along pressure surfaces - zonal distance in m. U=zonal wind component  $(m/s)$ , V=meridional wind component  $(m/s)$ , T=temperature (deg C or K), TH=potential temperature (K).

### **- D[U,V,T,TH]DY**

horizontal derivative d[U,V,T,TH]/dy in south-north direction along pressure surfaces -meridional distance in m.

#### **- D[U,V,T,TH]DP**

vertical derivative d[U,V,T,TH]/dp - pressure p in Pa.

#### **- NSQ**

squared Brunt-Vaisala frequence (in mˆ-2).

#### **- RELVORT**

relative vorticity (in  $s^2-1$ ) - RELVORT = DVDX - DUDY.

#### **- ABSVORT**

absolute vorticity (in  $s^2-1$ ) - ABSVORT = DVDX - DUDY + F, F being the Coriolis parameter.

### **- DIV**

horizontal divergence of the velocity field (in  $s^2$ -1) - DIV = DUDX + DVDY.

#### **- DEF**

horizontal deformation of the velocity field (in s<sup> $\sim$ </sup>-1) - DEF = SQRT( ( DVDX + DUDY )<sup> $\sim$ </sup>2  $+$  (DUDX-DVDY) $^2$ ).

- **PV** Ertel potential vorticity (in PVU)  $PV = g * (ABSVORT * DTHDP + DUDP * DTHDY EBT HQ)$ DVDP \* DTHDX ).
- **RI** Richardson number RI = NSQ / (DUDPˆ2 + DVDPˆ2 ).
- **TI** tubulence indicator according to Ellrod & Knapp TI = DEF \* SQRT( DUDPˆ2 + DVDPˆ2  $(*)$  (RHO  $*$  G).

#### **- DIR**

wind direction relative to zonal flow:  $(U,V)=(1,1) \rightarrow 45$  deg;  $(U,V)=(1,-1) \rightarrow -45$  deg;  $(U,V)=(-1,-1)$  -> -135 deg;  $(U,V)=(-1,1)$  -> 135 deg. A westerly flow has 0 deg, a southerly flow 90 deg, and a northerly one -90 deg.

### **- DIST0**

spherical distance (in km) from starting position.

#### **- DIST**

length of the trajectory (in km): integrated along great circle sections between the trajectory vertices.

#### **- HEAD**

heading of the trajectory:  $(DX, DY)=(1,1) \rightarrow 45$  deg;  $(DX, DY)=(1,-1) \rightarrow -45$  deg;  $(DX, DY) = (-1, -1)$  -> -135 deg;  $(DX, DY) = (-1, 1)$  -> 135 deg. A path increment to east has heading of 0 deg; to the north 90 deg; to the south -90 deg; and to the west -180 deg.

### **EXAMPLES**

### **[1] trace TRAJECTORY.1 TRAJECTORY.1 -changet**

Read the trajectory file TRAJECTORY.1, trace all fields in the file "tracevars" along the trajectories and overwrite the existing trajectory file. In preparation, all times on the P and S files are changed prior to the tracing.

### **[2] trace INPTRA.1 OUTTRA.1 -f PV 1.**

Trace PV (with scaling factor 1.) along the trajectories in trajectory file "INPTRA.1" and write a new trajectory file "OUTTRA.1".

#### **[3] trace INPTRA.1 OUTTRA.1 -f PV:-100HPA 1.**

As in example [2], but the PV is taken at a position 100 hPa higher (lower pressure) than the air parcel's position.

# **[4] trace INPTRA.1 OUTTRA.1 -f DIST0 1.**

Get the spherical distance (in km) of the air parcel from its starting position.

### **AUTHOR**

# **trainfo-write meta-information for a trajectory file**

# **SYNOPSIS**

**trainfo** *trafile* [ *option* ].

# **DESCRIPTION**

Write meta-information for a trajectory file *trafile* to screen. If no option is given, all meta-information is written, otherwise the specific piece of information is passed with *option.*

### **PARAMETERS**

*trafile*

name of the input trajectory file

# **OPTIONAL ARGUMENTS**

# **- dim**

dimensions of the trajectory file: #tra, #ntimes, #ncolumns.

#### **- ntra**

number of trajectories.

#### **- ntim**

number of times.

#### **- ncol**

number of columns (including time, longitude, latitude, pressure).

#### **- vars**

list of field names (columns) on the trajectory file.

#### **- refdate**

reference date in format (YYYYMMDD\_HHMM).

#### **- times**

list of times (relative to the referencec date). Times are given in format: HH.MM.

#### **- startdate**

starting date for the trajectory calculation (in format YYYYMMD\_HHMM).

#### **- enddate**

end date for the trajectory calculation (in format YYYYMMD\_HHMM).

### **- timerange**

time range (in minutes) of the trajectories.

#### **- list** list all trajectories.

# **EXAMPLES**

### **[1] trainfo file dim**

Given a trajectory file with name "file", write the three dimensions of the file to screen. The dimensions are: number of trajectories, number of times and number of columns.

# **AUTHOR**

**wrfmap -** transform between geographical and WRF coordinates

# **SYNOPSIS**

**wrfmap** *[ -create filename | -ll2xy coords | -xy2ll coord ]*

### **DESCRIPTION**

Create a mapping netCDF file *wrfmap.nc* which contains the forward and the backward coordinate transformation. The forward transformation is from WRF grid indices  $(x/y)$  to geographical longitude/latitude, the backward transformation the other way round. If the mapping file *wrfmap.nc* exists, the tool allows to transform between the two coordinates.

# **PARAMETERS**

*-create filename* create the mapping file wrfmap.nc based on the WRF output file *filename.* The WRF output file must contain the fields XLAT and XLONG which give for each grid point of the WRF domain the corresponding longitude and latitude. This forward transfoation fields are written as LON and LAT to wrfmap.nc. For the reverse transformation, two additional fields X and Y are calculated and written, which give for each possible longitude/latitude the corresponding grid point (x/y) in the WRF domain.

### *-ll2xy [ lon lat | inpfile outfile ]*

write the x/y coordinates for either the single position lon/lat to screen, or for all coordinates on the input file 'inpfile' to 'outfile'. The input and output file can be trajectory files, in which case the column headers are accordingly adapted to x/y or lon/lat.

### *-xy2ll [ x y | inpfile outfile ]*

write the lon/lat coordinates for either the single position x/y to screen, or for all coordinates on the input file 'inpfile' to 'outfile'. The input and output file can be trajectory files, in which case the column headers are accordingly adapted to x/y or lon/lat.

# **EXAMPLES**

### **[1] wrfmap -create wrfout\_d01\_2011-08-26\_12:00:00**

Take the netCDF file 'wrfout\_d01\_2011-08-26\_12:00:00' from WRF and write the forward and backward mapping fields to netCDF file 'wrfmap.nc'

# **[2] wrfmap -ll2xy -70 56**

Get the grid indices for (lon=-70/lat=56) and write them to screen.

# **[3] wrfmap -xy2ll traj.1 traj.1**

Take the trajectory file 'traj.1' and convert all grid coordinates x/y into lon/lat coordinates. The output will overwrite the input file.

### **AUTHOR**